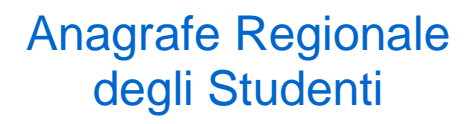

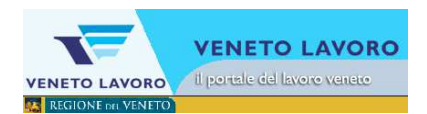

# Manuale d'Uso Accettazione delle iscrizioni Iscrizioni on line

**Veneto Lavoro via Ca' Marcello 67/b, 30172 Venezia-Mestre tel.: 041/2919311 fax: 041/2919312** 

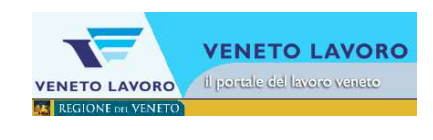

# **INDICE**

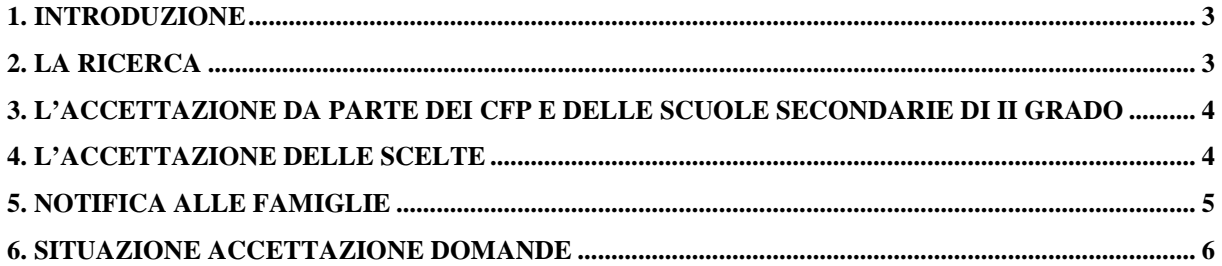

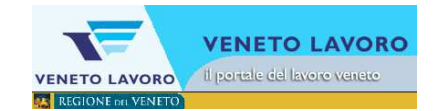

### **1. Introduzione**

Entro il 28 febbraio sono state inoltrate le richieste di iscrizione agli Organismi di Formazione Professionale accreditati dalla Regione o alle scuole secondarie di II grado attraverso il Portale Regionale www.cliclavoroveneto.it.

Al fine di consentire ai Centri di Formazione Professionale di accettare le iscrizioni dei propri allievi si è sviluppato un servizio che permette l'accettazione delle iscrizioni e l'eventuale passaggio alla 'scelta' successiva, seconda o terza che sia, nel caso di non accettazione.

Tale procedura verrà utilizzata anche dalle scuole superiori che dovessero essere state oggetto di scelta alternativa ad un CFP.

Le procedure dell'Anagrafe Regionale degli Studenti (ex AROF) inseriranno poi le comunicazioni di iscrizione dalle scuole medie di origine ai CFP (o alle scuole secondarie di secondo grado) per gli studenti accettati.

## **2. La ricerca**

ı

Dalla barra di menù orizzontale si accede al menù 'Allievi' e da qui alla funzione di ricerca 'Accettazione Iscrizioni online'.

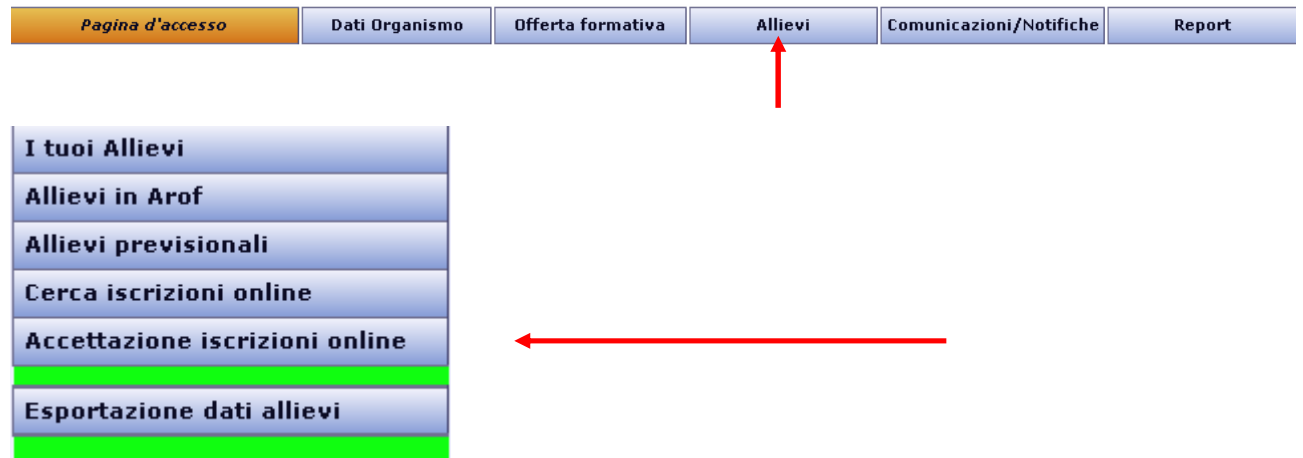

Cliccando sul tasto 'Accettazione Iscrizioni online' si apre il form di ricerca che, dopo aver scelto l'ente di interesse, permette la ricerca degli studenti oggetto delle Iscrizioni online; è possibile inserire anche dei parametri di ricerca per filtrare il risultato:

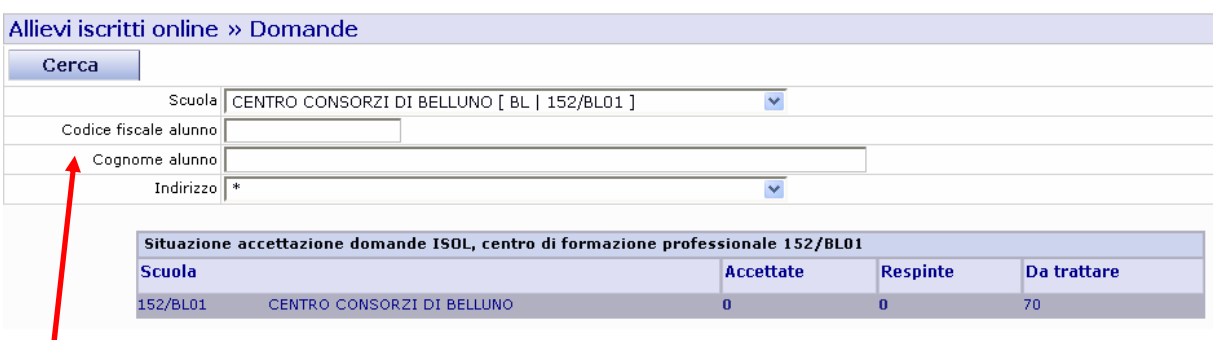

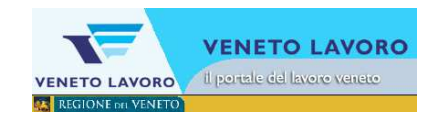

### **3. L'accettazione da parte dei CFP e delle scuole secondarie di II grado**

Il risultato della ricerca per i Centri di formazione e per le scuole secondarie di II grado è il seguente: Cliccare il codice fiscale per vedere il dettaglio Soggetti<br>La contractano i contri coltano il Flanco Societti C

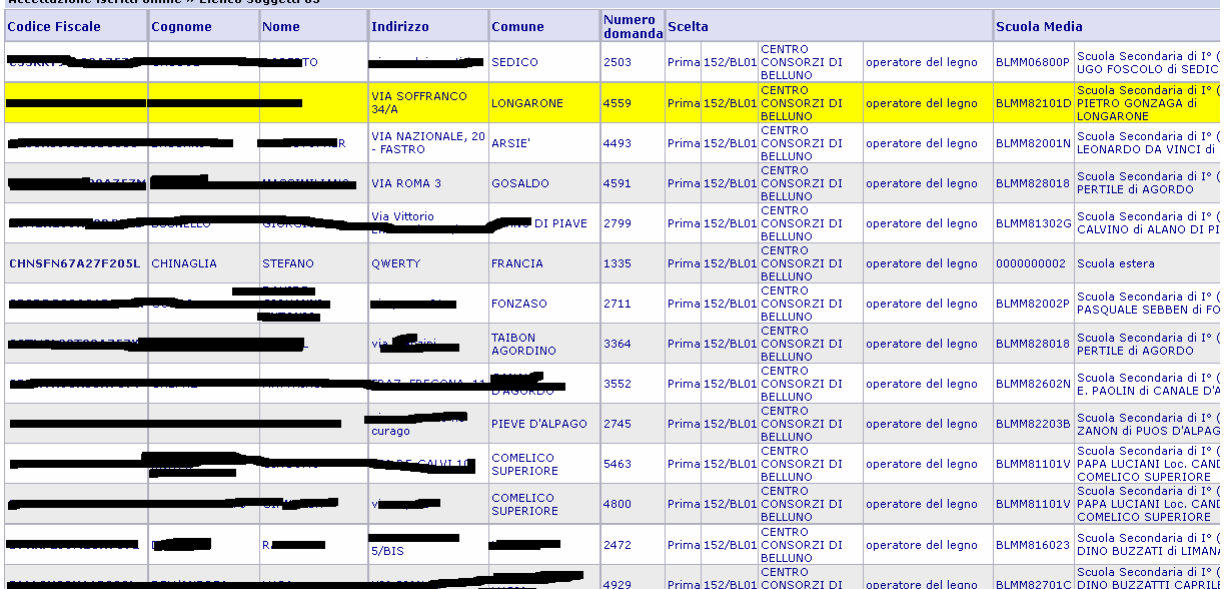

Si ottiene l'elenco degli studenti che nella procedura di iscrizione abbiano dichiarato la prima scelta per l'ente e per ognuno di questi l'indicazione della scuola secondaria di I grado dichiarata di provenienza. Possono apparire in tale elenco anche studenti che, scelto un cfp diverso, non siano stati accettati (si veda il paragrafo successivo).

### **4. L'accettazione delle scelte**

Le domande iscrizione vanno accettate singolarmente una alla volta.

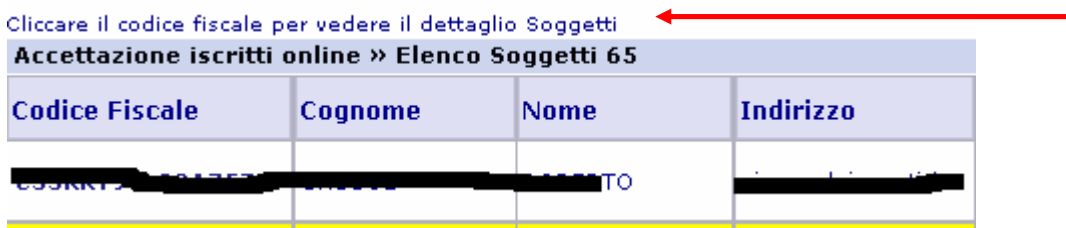

Come indicato sopra la figura, cliccando sul codice fiscale dell'allievo nell'elenco ottenuto si accede alla scheda con i dati di dettaglio dove si troverà, oltre alle informazioni relative a tutte le tre possibili scelte effettuate,

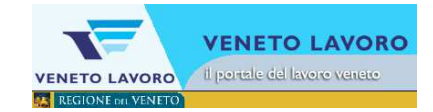

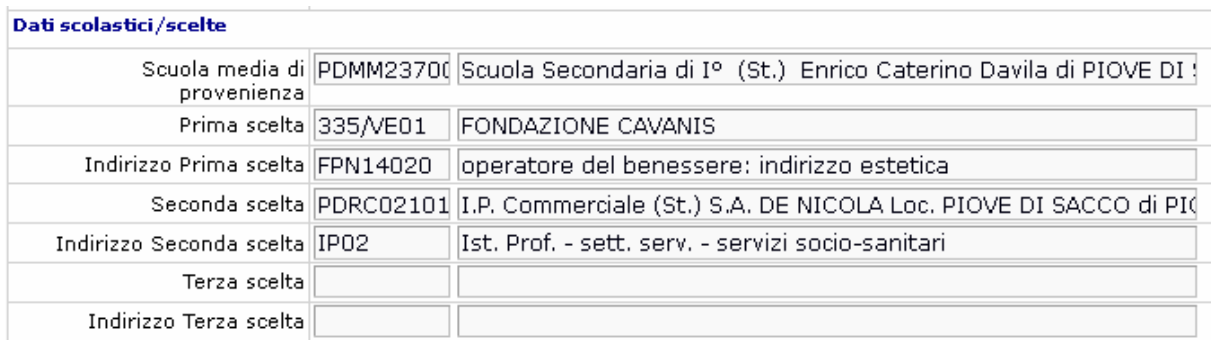

anche il form per accettare o meno l'iscrizione ricevuta:

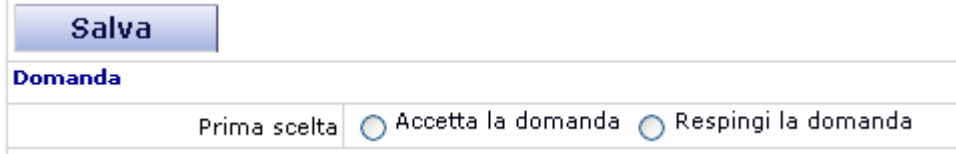

Una volta accettata la domanda il sistema risponde con l'avviso seguente:

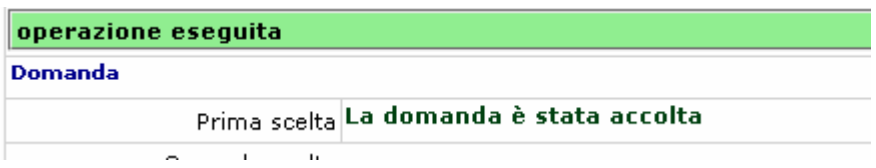

In caso di non accettazione il sistema risponde con l'avviso seguente:

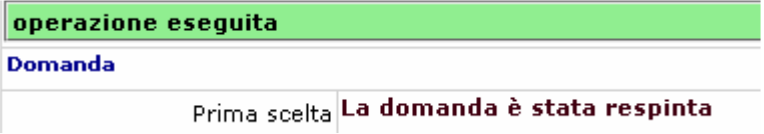

Lo studente non accettato apparirà poi nell'elenco degli studenti del CFP indicato dallo stesso come seconda scelta; qualora non fosse accettata nemmeno la seconda scelta lo studente apparirebbe nell'elenco degli studenti del CFP indicato come terza scelta.

### **5. Notifica alle famiglie**

Il sistema invia un'e-mail per notificare l'esito dell'accettazione all'indirizzo mail dell'utente che ha inserito l'iscrizione e un'e-mail all'indirizzo del genitore se diverso dall'indirizzo e-mail precedentemente indicato.

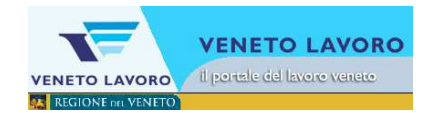

### **6. Situazione accettazione domande**

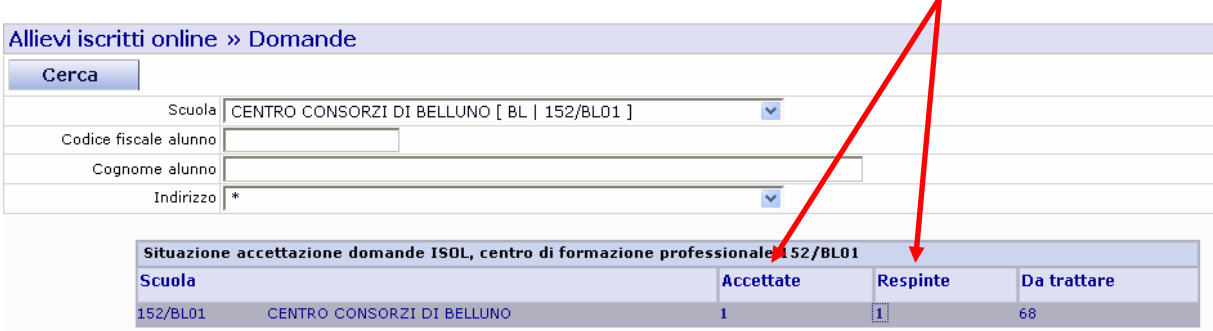

Si noti come dal form di ricerca degli studenti oggetto delle Iscrizioni online è possibile vedere la situazione riassuntiva delle domande trattate; la tabellina indica il numero di domande accettate e il numero di domande respinte. Cliccando sul numero, in entrambi i casi, si ottiene l'elenco dei relativi studenti:

### Cliccare il codice fiscale per vedere il dettaglio Soggetti Domande accettate » Elenco Soggetti 1

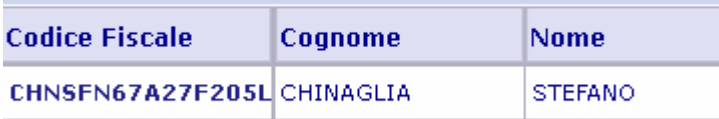